# Welcome to your Apple Magic Keyboard with Numeric Keypad

Your Apple Magic Keyboard has a rechargeable battery and uses Bluetooth® technology to connect wirelessly to your Mac.

This guide shows you how to use your Magic Keyboard, including pairing, customization, and recharging the battery.

#### Update your software

To use your Magic Keyboard and its full range of features, update your Mac to macOS 10.12.4 or later.

To update to the latest version of macOS, choose Apple menu > App Store to see if there are updates. Follow the onscreen instructions to update macOS.

#### Set up your Magic Keyboard

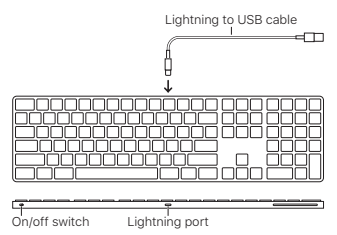

To pair your Magic Keyboard with your Mac, use the Lightning to USB cable that came with your keyboard. Plug the Lightning end into the Lightning port on your keyboard, and the USB end into a USB port on your Mac. Slide the keyboard on/off switch to on (so you see green on the switch).

Your keyboard will pair automatically with your Mac.

After the keyboard is paired, you can disconnect the cable and use your keyboard wirelessly.

## Customize your Magic Keyboard

Change the modifier keys, assign keyboard shortcuts to menu commands in macOS applications and the Finder, and more.

# To customize your Magic Keyboard:

- 1. Choose Apple menu > System Preferences, then click Keyboard.
- 2. Click Keyboard, Text, Shortcuts, or Input Sources to customize the keyboard.

## Use the function keys

Use the function keys at the top of the keyboard to adjust the brightness of display, open Mission Control, access applications with Launchpad, control the volume, and more.

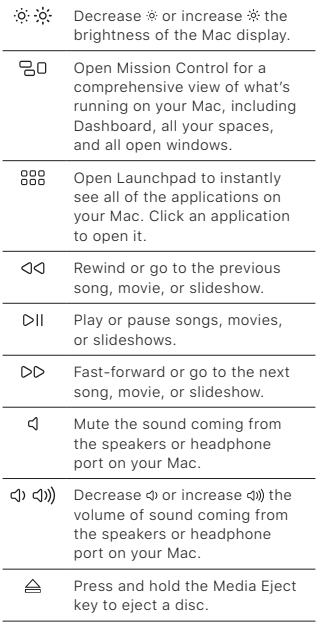

# Rename your Magic Keyboard

Your Mac automatically gives your Magic Keyboard a unique name the first time you pair it. You can rename it in Bluetooth preferences.

#### To rename your keyboard:

- 1. Choose Apple menu > System Preferences, then click Bluetooth.
- 2. Control-click the keyboard, then choose Rename.
- 3. Enter a name and click OK.

# Recharge the battery

Use the Lightning to USB cable that came with your keyboard. Plug the Lightning end into the Lightning port on your keyboard, and the USB end into a USB port on your Mac or a USB power adapter.

To check the battery status, choose Apple menu > System Preferences, then click Keyboard. The battery level is shown in the lower-left corner.

Note: When you aren't using the Magic Keyboard, it goes to sleep to conserve battery power. If you won't be using your keyboard for an extended period, turn it off to conserve even more power.

# Remove a pairing

After you pair your Magic Keyboard with a Mac, you can pair it again with a different Mac. To do this, remove the existing pairing and then pair the keyboard again.

#### To remove a pairing:

- 1. Choose Apple menu > System Preferences, then click Bluetooth.
- 2. Select the keyboard, then click the Delete button @ next to the keyboard name.

# Clean your Magic Keyboard

To clean the outside of your keyboard, use a lint-free cloth. Don't get moisture in any openings or use aerosol sprays, solvents, or abrasives.

## Ergonomics

When using your Magic Keyboard, it's important to find a comfortable posture, change your position often, and take frequent breaks.

For information about ergonomics, health, and safety, visit the ergonomics website at [www.apple.com/about/ergonomics.](http://www.apple.com/about/ergonomics)

## Battery

Your Magic Keyboard contains no userserviceable parts. Don't attempt to open or disassemble your Magic Keyboard or remove, crush, or puncture the battery in your Magic Keyboard, or expose it to high temperatures or liquids. Disassembling your Magic Keyboard may damage it or may cause injury to you.

The lithium-ion battery in your Magic Keyboard should be serviced or recycled by Apple or an authorized service provider, and disposed of separately from

household waste. For information about Apple lithium-ion batteries, go to [www.apple.com/batteries.](http://www.apple.com/batteries)

# More information

For more information about using your keyboard, open Mac Help and search for "keyboard."

For support and troubleshooting information, user discussions, and the latest Apple software downloads, go to [www.apple.com/support.](http://www.apple.com/support)

# Ласкаво просимо до клавіатури Apple Magic Keyboard із цифровою клавіатурою Клавіатура Apple Magic Keyboard

має перезаряджуваний акумулятор і використовує технологію Bluetooth® для бездротового підключення до вашого комп'ютера Mac.

У цьому посібнику описано, як використовувати Magic Keyboard, у тому числі створення пари, налаштування і заряджання акумулятора.

#### Оновлення програмного забезпечення

Щоб використовувати клавіатуру Magic Keyboard і повний діапазон її функцій, оновіть комп'ютер Mac до macOS 10.12.4 або пізнішої версії.

Щоб виконати оновлення до останньої версії macOS, оберіть «Меню Apple» > «App Store», щоб дізнатися, чи наявні оновлення. Виконайте інструкції на екрані для оновлення macOS.

# Налаштування клавіатури Magic Keyboard

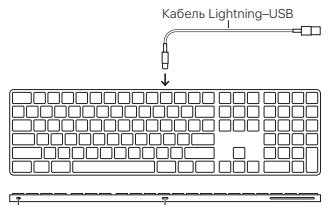

Порт Lightning Перемикач живлення

Щоб створити пару клавіатури Magic Keyboard із комп'ютером Mac, використовуйте кабель Lightning–USB із комплекту постачання клавіатури. Вставте кінець Lightning у порт Lightning на клавіатурі і кінець USB у порт USB на комп'ютері Mac. Перетягніть перемикач живлення клавіатури в положення «увімкнено» (на перемикачі буде видно зелену позначку).

Клавіатура автоматично створить пару з комп'ютером Mac.

Після створення пари з клавіатурою можна відключити кабель і використовувати її у бездротовому режимі.

#### Налаштування клавіатури Magic Keyboard

Змінюйте клавіші-модифікатори, призначайте клавіатурні скорочення для команд меню в програмах macOS і Finder та багато іншого.

## Щоб налаштувати клавіатуру Magic Keyboard:

- 1. Оберіть «Меню Apple» > «Системні параметри», а потім клацніть «Клавіатура».
- 2. Клацніть «Клавіатура», «Текст», «Клавіатурні скорочення» або «Джерела вводу», щоб налаштувати клавіатуру.

## Використання функціональних клавіш

Використовуйте функціональні клавіші зверху на клавіатурі, щоб змінити яскравість екрана, відкрити Mission Control, отримати доступ до програм за допомогою Launchpad, керувати гучністю тощо.

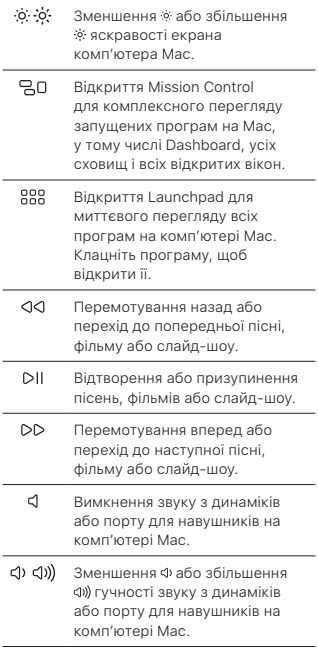

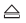

Натисніть й утримуйте клавішу «Вийняти носій», щоб вийняти диск.

## Перейменування клавіатури Magic Keyboard

Комп'ютер Mac автоматично дає клавіатурі Magic Keyboard унікальне ім'я під час першого створення пари. Це ім'я можна змінити в параметрах Bluetooth.

#### Щоб перейменувати клавіатуру:

- 1. Оберіть «Меню Apple» > «Системні параметри», а потім клацніть «Bluetooth».
- 2. Натисніть клавішу Control і клацніть клавіатуру, а потім виберіть «Перейменувати».
- 3. Введіть ім'я і клацніть OK.

#### Заряджання акумулятора

Використовуйте кабель Lightning–USB із комплекту постачання клавіатури. Вставте кінець Lightning у порт Lightning на клавіатурі і кінець USB у порт USB на комп'ютері Mac або в адаптер живлення USB.

Щоб перевірити стан акумулятора, оберіть «Меню Apple» > «Системні параметри», а потім клацніть «Клавіатура». Рівень заряду акумулятора відображається в лівому нижньому куті.

Примітка. Коли ви не використовуєте клавіатуру Magic Keyboard, вона переходить у режим сну для економії заряду акумулятора. Якщо ви не будете використовувати клавіатуру протягом тривалого часу, вимкніть її, щоб зекономити ще більше заряду.

#### Видалення пари

Після створення пари між Magic Keyboard та комп'ютером Mac можна знову створити пару між нею та іншим комп'ютером Mac. Для цього видаліть наявну пару, а потім знову створіть пару з клавіатурою ще раз.

#### Щоб видалити пару:

- 1. Оберіть «Меню Apple» > «Системні параметри», а потім клацніть «Bluetooth».
- 2. Виберіть клавіатуру, а потім клацніть кнопку «Видалити» поруч з ім'ям клавіатури.

#### Очищення клавіатури Magic Keyboard

Щоб очистити клавіатуру ззовні, використовуйте тканину без ворсу. Не допускайте потрапляння вологи до жодних отворів і не використовуйте спреї-аерозолі, розчинники або абразивні матеріали.

## Ергономіка

Під час використання клавіатури Magic Keyboard важливо знайти зручне положення, часто змінювати своє положення і часто робити перерви у роботі.

Щоб отримати дані щодо ергономіки і безпеки для здоров'я, перейдіть на веб-сайт щодо ергономіки за адресою [www.apple.com/about/ergonomics](http://www.apple.com/about/ergonomics).

#### Акумулятор

Клавіатура Magic Keyboard містить деталі, що не обслуговуються користувачами. Не намагайтеся відкрити чи розібрати клавіатуру Magic Keyboard, а також не намагайтеся видалити, роздавити або проколоти акумулятор клавіатури Magic Keyboard чи піддавати його впливу високої температури чи води. Розбирання клавіатури Magic Keyboard може призвести до її пошкодження або вашого травмування.

Літій-іонний акумулятор в клавіатурі Magic Keyboard повинен обслуговуватися або перероблятися Apple або авторизованим постачальником послуг і утилізуватися окремо від побутових відходів. Перейдіть на сторінку [www.apple.com/batteries](http://www.apple.com/batteries) для отримання відомостей про літій-іонні акумулятори Apple.

# Додаткові відомості

Щоб отримати додаткові відомості про використання клавіатури, відкрийте Довідку Mac і виконайте пошук за словом «клавіатура».

Перейдіть на сторінку [www.apple.com/](http://www.apple.com/support) [support](http://www.apple.com/support), щоб отримати технічну підтримку і дані про усунення несправностей, переглянути обговорення користувачів і завантажити найновіше програмне забезпечення Apple.